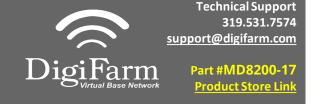

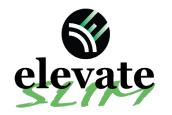

## Quick Reference Card Trimble XCN-2050/TMX-2050 Installation & Set-up

1 Install the Elevate Cable into the EXP-100 port expander cable

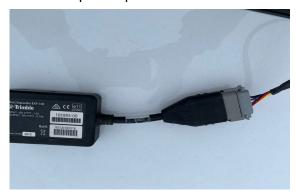

3 Select the Wrench icon> GPS Receiver > Setup

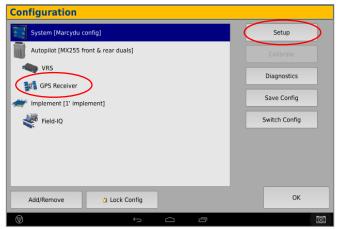

Select the xFill tab and confirm settings according to the below screenshot

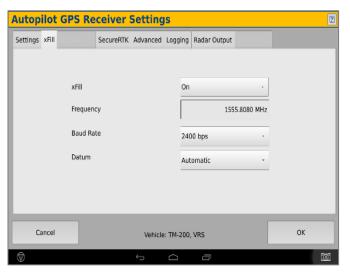

Note: Placement of the elevate modem on the cab roof is vitally important to performance. User must extend the entire length of the cable away from the receiver as shown below.

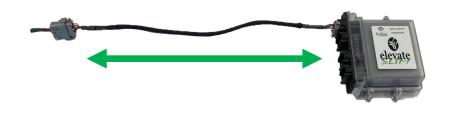

On the GPS setup page change the Corrections to Centerpoint RTK

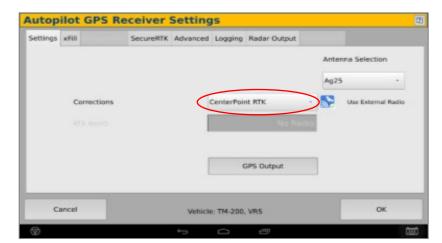

Select OK to return to Configuration page & select System>
Setup

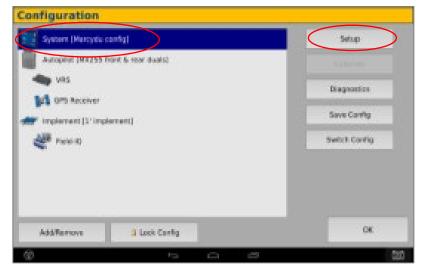

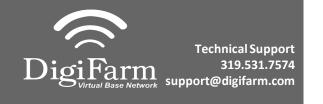

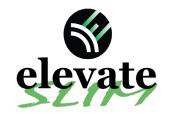

## Quick Reference Card

Trimble XCN-2050/TMX-2050 Installation & Set-up

7 Scroll down & select Port setup> Setup

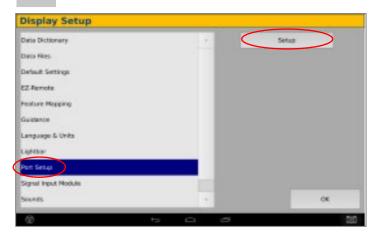

Return to the Configuration page & select GPS receiver and Diagnostics (password 2009)

| Configuration                        |               |
|--------------------------------------|---------------|
| System (Marcydu config)              | Setup         |
| Autopilot (MX255 front & rear duals) | (Capacity)    |
| VRS GPS Receiver                     | Diagnostics   |
| implement (1' implement)             | Save Config   |
| Field-IQ                             | Switch Config |
|                                      | -             |
| Add/Remove 5 Lack Config             | ок            |
| 9 5 0                                |               |

## Ag Remote setup:

Right arrow twice to Configuration> Down arrow to Configuration menu> Right arrow to Port D config> Down arrow to Enter

Right arrow once to select TSIP & Up arrow to change TSIP to RTCM

\*Confirm Baud rate is set to 38k4> Right arrow 5x to the Bottom TSIP & Up arrow to change to NONE

Press Enter (confirm settings according to screenshot)> Esc icon 3x to return to the main screen

Open a Field to Confirm RTK

8 Select the EXP-100 serial # from the AG 815 Secondary Serial dropdown

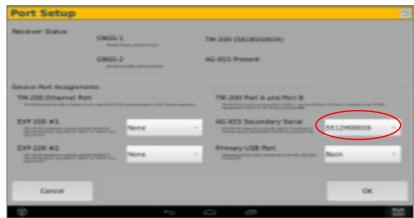

10 Select Ag Remote

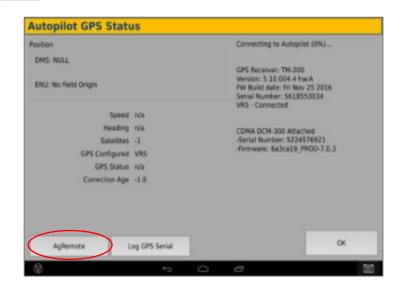

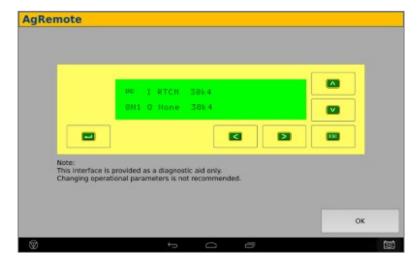